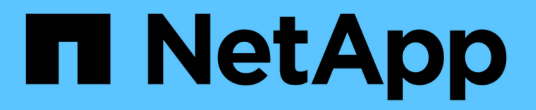

## **TSM** サーバを設定します **StorageGRID**

NetApp September 04, 2024

This PDF was generated from https://docs.netapp.com/ja-jp/storagegrid-116/admin/defining-tsm-tapeand-disk-storage-pools.html on September 04, 2024. Always check docs.netapp.com for the latest.

# 目次

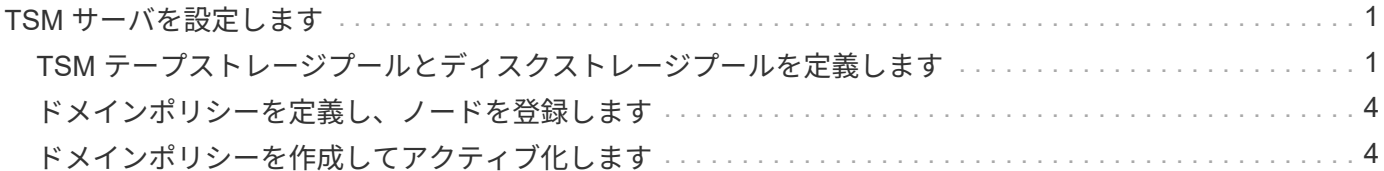

## <span id="page-2-0"></span>**TSM** サーバを設定します

このセクションでは、 TSM のベストプラクティスに従って TSM サーバを準備する手順 を記載します。

次の手順では、のプロセスについて説明します。

- TSM サーバ上でディスクストレージプール、およびテープストレージプール(必要な場合)を定義しま す
- アーカイブノードから保存されたデータ用に TSM 管理クラスを使用するドメインポリシーを定義し、そ のドメインポリシーを使用するようにノードを登録します

これらの手順はあくまで参考であり、 TSM のドキュメントに代わるものでも、すべての構成に適した完全な 手順がすべて記載されているわけでもありません。環境に固有の手順は、詳細な要件を把握し、 TSM サーバ のすべてのドキュメントに精通している TSM 管理者に確認する必要があります。

### <span id="page-2-1"></span>**TSM** テープストレージプールとディスクストレージプールを定 義します

アーカイブノードはディスクストレージプールに書き込みます。コンテンツをテープに アーカイブするには、コンテンツをテープストレージプールに移動するようにディスク ストレージプールを設定する必要があります。

このタスクについて

1 台の TSM サーバに対し、 Tivoli Storage Manager でテープストレージプールとディスクストレージプール を定義する必要があります。ディスクプールを定義したら、ディスクボリュームを作成してディスクプールに 割り当てます。TSM サーバでディスクのみのストレージを使用する場合、テーププールは必要ありません。

テープストレージプールを作成する前に、 TSM サーバでいくつかの手順を完了しておく必要があります。( テープライブラリを作成し、テープライブラリにドライブを少なくとも 1 本作成します。サーバからライブ ラリへのパスとサーバからドライブへのパスを定義し、ドライブのデバイスクラスを定義します)。 これら の手順の詳細は、サイトのハードウェア構成とストレージ要件によって異なります。詳細については、 TSM のドキュメントを参照してください。

以下に、このプロセスの手順を示します。サイトの要件は導入の要件によって異なることに注意してくださ い。設定の詳細および手順については、 TSM のドキュメントを参照してください。

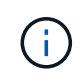

以下のコマンドを実行するには、管理者権限を使用してサーバにログオンし、 dsmadmc ツー ルを使用する必要があります。

#### 手順

1. テープライブラリを作成します。

「 define library\_tapellibrary\_libtype=*scsi* 」を入力します

ここで '*tapellibrary*` はテープ・ライブラリ用に選択された任意の名前であり 'libtype' の値はテープ・ライ ブラリのタイプによって異なります

2. サーバからテープライブラリへのパスを定義します。

「 define path\_servername tapelible\_srctype=server desttype=library device=*lib-devicename*`

- \_ servername \_ <sup>は</sup> TSM サーバの名前です
- *tapellibrary* <sup>は</sup> ' 定義したテープ・ライブラリ名です
- *lib-devicename* はテープ・ライブラリのデバイス名です
- 3. ライブラリのドライブを定義します。

'define drive\_tapelLIVEY\_drivenname\_」のように入力します

- `*drivenname* はドライブに指定する名前です
- *tapellibrary* <sup>は</sup> ' 定義したテープ・ライブラリ名です

ハードウェア構成によっては、追加のドライブを設定することが必要になる場合があります。(たと えば、 1 つのテープライブラリからの入力が 2 つあるファイバチャネルスイッチに TSM サーバが接 続されている場合は、入力ごとにドライブを定義します)。

4. サーバから定義したドライブへのパスを定義します。

'define path servername drivenname srctype=server desttype=drive library=*tapelLIBRARY\_device=\_drive-dname*`

- *drive-dname* はドライブのデバイス名です
- *tapellibrary* <sup>は</sup> ' 定義したテープ・ライブラリ名です

テープ・ライブラリ用に定義したドライブごとに ' ドライブごとに個別の *drivenname* と `*drivedname* を使用して ' この手順を繰り返します

5. ドライブのデバイスクラスを定義します。

「 define devclass\_DeviceClassName\_devtype=*LTO\_library=\_tapellibrary\_format=\_tapetype*`

- 「 *DeviceClassName* 」はデバイスクラスの名前です
- 「 *LTO* 」は、サーバに接続されているドライブのタイプです
- *tapellibrary* <sup>は</sup> ' 定義したテープ・ライブラリ名です
- *tapetype* はテープのタイプ、例えば ultrium3 である
- 6. ライブラリのインベントリにテープボリュームを追加します。

'checkin libvolume\_tapelible\_`

*tapellibrary* は ' 定義したテープ・ライブラリ名です

7. プライマリテープストレージプールを作成します。

'define stgpool\_SGWSTapePool\_\_ DeviceClassName\_description=*description=filespace\_maxscratch=\_XX*

'

- *SGWSTapePool* はアーカイブノードのテープストレージプールの名前ですテープストレージプールに は( TSM サーバが想定する命名規則に沿ってさえいれば)任意の名前を選択できます。
- `*DeviceClassName* はテープ・ライブラリのデバイス・クラス名です
- `*TSM* 概要 は 'query stgpool' コマンドを使用して TSM サーバに表示できるストレージ・プールの概要 ですたとえば ' アーカイブ・ノード用のテープ・ストレージ・プールなどです
- `*collocate = filespace* は 'TSM サーバが同じファイル・スペースのオブジェクトを 1 つのテープに書き 込む必要があることを指定します
- 「 XX 」は次のいずれかです。
	- テープライブラリ内の空のテープの数(アーカイブノードだけがライブラリを使用している場合 )。
	- StorageGRID システム用に割り当てられているテープの数(テープライブラリが共有されている 場合)。
- 8. TSM サーバで、ディスクストレージプールを作成します。TSM サーバの管理コンソールで、と入力しま す

define stgpool\_SGWSDiskPool\_disk description=*descript\_maxsize=\_maximum\_file\_size nextstgpool=SGWSTapePool\_highmig=\_percent\_high\_lowg=\_percent\_low*

- *SGWSDiskPool* <sup>は</sup> ' アーカイブ・ノードのディスク・プールの名前ですディスクストレージプールに は( TSM が想定する命名規則に沿ってさえいれば)任意の名前を選択できます。
- `*TSM* 概要 は 'query stgpool' コマンドを使用して TSM サーバに表示できるストレージ・プールの概要 ですたとえば ' アーカイブ・ノード用のディスク・ストレージ・プールなどです
- *maximum\_file\_size* <sup>は</sup> ' ディスク・プールにキャッシュされるのではなく ' このサイズより大きい オブジェクトを直接テープに書き込むように強制します maximum file\_size 'を 10 GB に設定するこ とをお勧めします
- *nextstgpool=SGWSTapePool* はディスクストレージプールをアーカイブノード用に定義されたテ ープストレージプールと参照します
- *percent\_high* <sup>は</sup> ' ディスク・プールがテープ・プールへのコンテンツの移行を開始するときの値を 設定しますデータ移行がすぐに開始されるように '*percent\_high*' を 0 に設定することをお勧めします
- *percent\_low* はテープ・プールへの移行を停止する値を設定しますディスク・プールをクリアする には '*percent\_low*' を 0 に設定することをお勧めします
- 9. TSM サーバで、 1 つ以上のディスクボリュームを作成してディスクプールに割り当てます。

'define volume\_SGWSDiskPool\_\_ volume\_name\_formatsize=*size*`

- *SGWSDiskPool* はディスク・プール名です
- *volume\_name* <sup>は</sup> TSM サーバ上のボリュームの場所へのフルパスです ( 例 : /var/local/arc/stage6.dsm ) テープへの転送に備えてディスクプールの内容を書き込む
- `*size* は ' ディスク・ボリュームのサイズ( MB 単位)です

たとえば、テープボリュームの容量が 200GB の場合、ディスクプールのコンテンツで 1 つのテープ を使い切るようなディスクボリュームを 1 個作成するには、 size の値を 200000 に設定します。

ただし、 TSM サーバがディスクプール内の各ボリュームに書き込むことができるため、小さいサイズ

のディスクボリュームを複数作成する方がよい場合もあります。たとえばテープサイズが 250GB の 場合、 10GB ( 10000 )のディスクボリュームを 25 個作成します。

TSM サーバは、ディスクボリューム用にディレクトリ内のスペースを事前に割り当てます。この処理に は、完了までに時間がかかることがあります( 200GB のディスクボリュームの場合は 3 時間以上)。

## <span id="page-5-0"></span>ドメインポリシーを定義し、ノードを登録します

アーカイブノードから保存されたデータ用に TSM 管理クラスを使用するドメインポリ シーを定義し、そのドメインポリシーを使用するようにノードを登録する必要がありま す。

Tivoli Storage Manager ( TSM )でアーカイブノードのクライアントパスワードの期限が切れ ると、アーカイブノードのプロセスでメモリリークが発生する可能性があります。アーカイブ ノードのクライアントユーザ名 / パスワードの期限が切れないように TSM サーバを設定してく ださい。

アーカイブノードとして使用するノードを TSM サーバに登録する(または既存のノードを更新する)場合 は、そのノードが書き込み処理に使用できるマウントポイントの数を指定する必要があります。そのために は、 REGISTER NODE コマンドで MAXNUMMP パラメータを指定します。通常、マウントポイントの数 は、アーカイブノードに割り当てられているテープドライブのヘッド数と同じです。TSM サーバの MAXNUMMP に指定する数は、アーカイブノードの \*ARC \* > \* Target \* > \* Configuration \* > \* Main \* > \* Maximum Store Sessions \* に設定された値以上である必要があります 同時ストアセッション数はアーカイブ ノードでサポートされないため、値は 0 または 1 に設定されます。

TSM サーバ用に設定した MAXSESSIONS の値によって、すべてのクライアントアプリケーションが TSM サ ーバに対して開くことのできる最大セッション数が制御されます。TSM で指定する MAXSESSIONS の値 は、アーカイブノードの Grid Manager で \* ARC \* > \* Target \* > \* Configuration \* > \* Main \* > \* Sessions \* に 指定されている値以上である必要があります。アーカイブノードは、最大でマウントポイントごとに 1 つの セッションと少数( 5 つ未満)の追加セッションを同時に作成します。

アーカイブノードに割り当てられた TSM ノードは、カスタムドメインポリシー「 TSM-domain 」を使用しま す。「 TSM ドメイン」ドメイン・ポリシーは ' 標準ドメイン・ポリシーの変更バージョンであり ' テープに 書き込むように構成され ' アーカイブ先が StorageGRID システムのストレージ・プール( *SGWSDiskPool* ) に設定されています

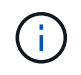

 $(i)$ 

ドメインポリシーを作成およびアクティブ化するには、管理者権限を使用して TSM サーバに ログインし、 dsmadmc ツールを使用する必要があります。

## <span id="page-5-1"></span>ドメインポリシーを作成してアクティブ化します

アーカイブノードから送信されたデータを保存するように TSM サーバを設定するに は、ドメインポリシーを作成してアクティブ化する必要があります。

手順

1. ドメインポリシーを作成します。

'copy domain standard TSM domain

2. 既存の管理クラスを使用しない場合は、次のいずれかを入力します。

「ポリシーセット TSM ドメイン標準」を定義します

'define mgmtclass TSM -domain standard\_default\_

*default* は配備のデフォルトの管理クラスです

3. 適切なストレージプールにコピーグループを作成します。 (1行に) 次のように入力します。

'define copygroup TSM -domain standard\_default\_type=archive destination=SGWSDiskPool retinit=event retmin=0 retver=0 `

*default* は ' アーカイブ・ノードのデフォルトの管理クラスですretinit'retmin'retver' の値は ' アーカイブ ・ノードで現在使用されている保持動作を反映するように選択されています

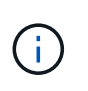

retinit' を retinit=create' に設定しないでくださいretinit=create を設定すると 'TSM サーバか らのコンテンツの削除に保存イベントが使用されるため ' アーカイブ・ノードはコンテンツ を削除できなくなります

4. 管理クラスをデフォルトに割り当てます。

'assign defmgmtclass\_tTSM -domain\_standard\_default\_`

5. 新しいポリシーセットをアクティブに設定します。

'activate policyset TSM-domain standard

activate コマンドを入力したときに表示される「 no backup copy group 」警告は無視してください。

6. 新しいポリシーセットを使用するノードを TSM サーバに登録します。TSM サーバで、次のように( 1 行 に)入力します。

'register node arc-user arc-password passexp=0 domain=TSM-domain MAXNUMMP = セッション数

aarc-user と arc-password は、アーカイブノードで定義したクライアントノード名とパスワードです。ま た、 MAXNUMMP の値は、アーカイブノードの格納セッション用に予約されているテープドライブの数 に設定されます。

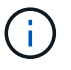

デフォルトでは、ノードを登録すると、管理ユーザ ID がクライアント所有者の権限で作成 され、パスワードが定義されます。

Copyright © 2024 NetApp, Inc. All Rights Reserved. Printed in the U.S.このドキュメントは著作権によって保 護されています。著作権所有者の書面による事前承諾がある場合を除き、画像媒体、電子媒体、および写真複 写、記録媒体、テープ媒体、電子検索システムへの組み込みを含む機械媒体など、いかなる形式および方法に よる複製も禁止します。

ネットアップの著作物から派生したソフトウェアは、次に示す使用許諾条項および免責条項の対象となりま す。

このソフトウェアは、ネットアップによって「現状のまま」提供されています。ネットアップは明示的な保 証、または商品性および特定目的に対する適合性の暗示的保証を含み、かつこれに限定されないいかなる暗示 的な保証も行いません。ネットアップは、代替品または代替サービスの調達、使用不能、データ損失、利益損 失、業務中断を含み、かつこれに限定されない、このソフトウェアの使用により生じたすべての直接的損害、 間接的損害、偶発的損害、特別損害、懲罰的損害、必然的損害の発生に対して、損失の発生の可能性が通知さ れていたとしても、その発生理由、根拠とする責任論、契約の有無、厳格責任、不法行為(過失またはそうで ない場合を含む)にかかわらず、一切の責任を負いません。

ネットアップは、ここに記載されているすべての製品に対する変更を随時、予告なく行う権利を保有します。 ネットアップによる明示的な書面による合意がある場合を除き、ここに記載されている製品の使用により生じ る責任および義務に対して、ネットアップは責任を負いません。この製品の使用または購入は、ネットアップ の特許権、商標権、または他の知的所有権に基づくライセンスの供与とはみなされません。

このマニュアルに記載されている製品は、1つ以上の米国特許、その他の国の特許、および出願中の特許によ って保護されている場合があります。

権利の制限について:政府による使用、複製、開示は、DFARS 252.227-7013(2014年2月)およびFAR 5252.227-19(2007年12月)のRights in Technical Data -Noncommercial Items(技術データ - 非商用品目に関 する諸権利)条項の(b)(3)項、に規定された制限が適用されます。

本書に含まれるデータは商用製品および / または商用サービス(FAR 2.101の定義に基づく)に関係し、デー タの所有権はNetApp, Inc.にあります。本契約に基づき提供されるすべてのネットアップの技術データおよび コンピュータ ソフトウェアは、商用目的であり、私費のみで開発されたものです。米国政府は本データに対 し、非独占的かつ移転およびサブライセンス不可で、全世界を対象とする取り消し不能の制限付き使用権を有 し、本データの提供の根拠となった米国政府契約に関連し、当該契約の裏付けとする場合にのみ本データを使 用できます。前述の場合を除き、NetApp, Inc.の書面による許可を事前に得ることなく、本データを使用、開 示、転載、改変するほか、上演または展示することはできません。国防総省にかかる米国政府のデータ使用権 については、DFARS 252.227-7015(b)項(2014年2月)で定められた権利のみが認められます。

#### 商標に関する情報

NetApp、NetAppのロゴ、<http://www.netapp.com/TM>に記載されているマークは、NetApp, Inc.の商標です。そ の他の会社名と製品名は、それを所有する各社の商標である場合があります。